## **Informativa per pagamento dei "Diritti di Segreteria" tramite PagoPA – IRIS**

A partire dal 28/02/2021, per effetto del Decreto Legge "*semplificazione e innovazione digitale*", anche il pagamento dei Diritti di Segreteria a favore del Comune di Poggibonsi deve essere eseguito esclusivamente tramite la piattaforma telematica IRIS della Regione Toscana, che si presenta come un'unica interfaccia di riscossione relativa ai servizi degli enti aderenti.

Alla piattaforma si accede:

- con [accesso libero](https://iris.rete.toscana.it/public/) (*Ctrl+click > link alla pagina*)
- con [accesso sicuro](https://iris.rete.toscana.it/private/) (*Ctrl+click > link alla pagina*) mediante autenticazione con SPID, CIE, o CNS (richiede lettore smart card). Questa modalità permette al cittadino di consultare la propria "posizione debitoria" e anche effettuare pagamenti cumulativi

Per eseguire il pagamento, una volta entrati nella pagina web della piattaforma telematica "IRIS", occorre:

1. accedere alla sezione dei "Pagamenti Spontanei"

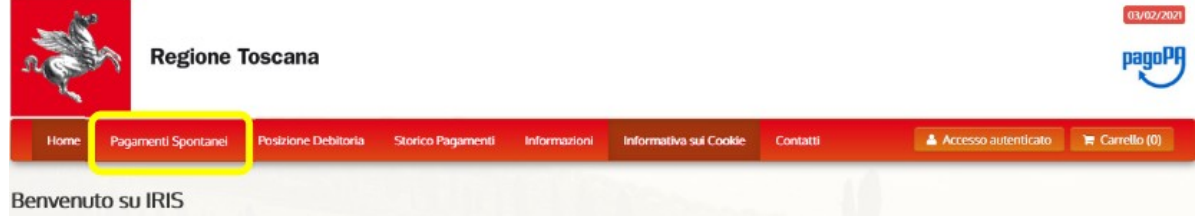

La piattaforma della Regione Toscana per i pagamenti e l'accesso alla posizione debitoria.

2. Individuare e selezionare il **Comune di Poggibonsi** come Ente a cui si intende effettuare il pagamento

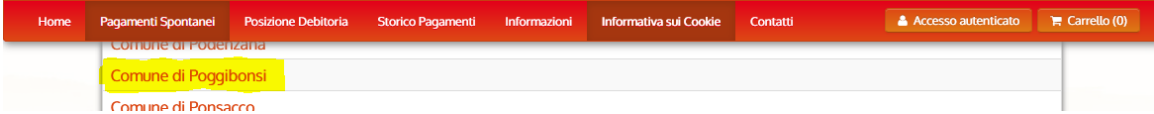

3. Fra i vari tipi di pagamento che compaiono nell'elenco, selezionare "**DIR. SEGRETERIA (EDILIZIA, URBANISTICA, AMBIENTE)**"

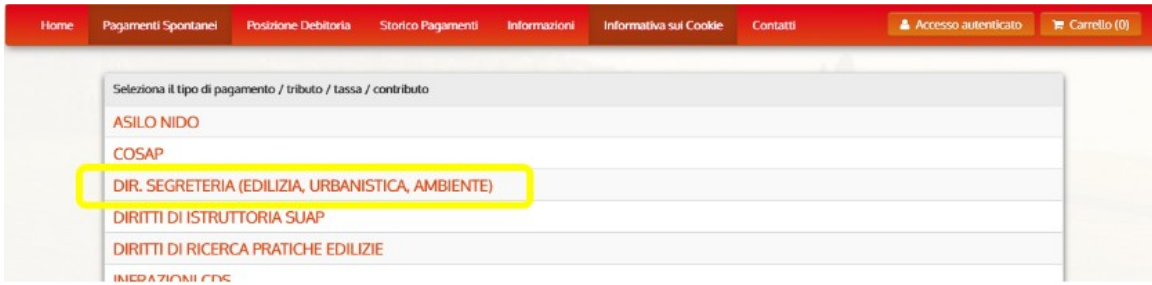

4. InSpecificare nel campo "Causale", in forma abbreviata (*consentiti da 10 a 30 caratteri max*), che trattasi di Richiesta di Certificato di Destinazione

## Urbanistica.

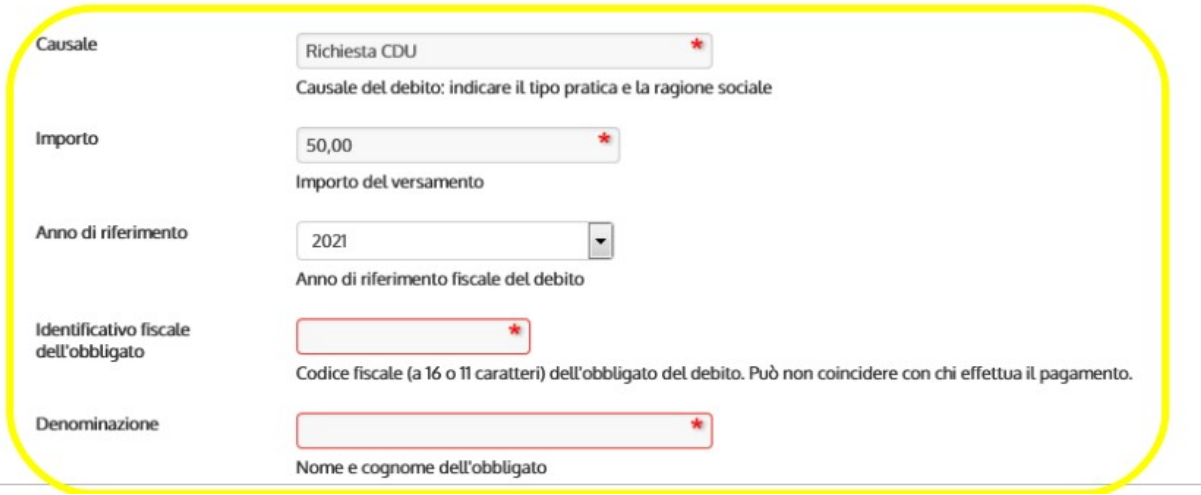

Inserire glInserire gli altri dati richiesti e premere "Continua" (*tasto in basso a dx*).

Compilare le informazioni necessarie richieste alla schermata successiva e, in conclusione, "aggiungere al carrello" il pagamento richiesto (*tasto in basso a dx della pagina conclusiva*)

5. Terminata la suddetta la procedura, il pagamento dei diritti di segreteria è stato aggiunto al "carrello" e generato un codice "IUV" identificativo del versamento.

Cliccando sul pulsante "Paga" (*in basso a dx*) è possibile quindi accedere alle forme di pagamento consentite, optando per quella preferita.

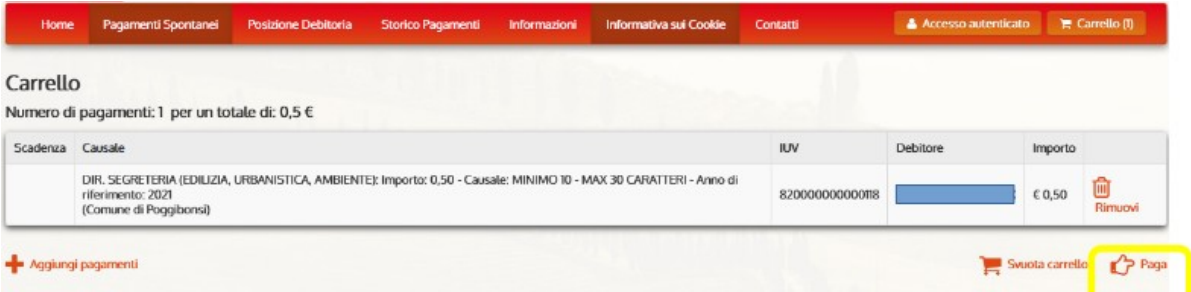

E' possibile procedere al pagamento direttamente on-line oppure generare un avviso di pagamento in formato ".pdf" da stampare ed utilizzare in un secondo momento in uno dei punti aderenti al circuito "PagoPA"

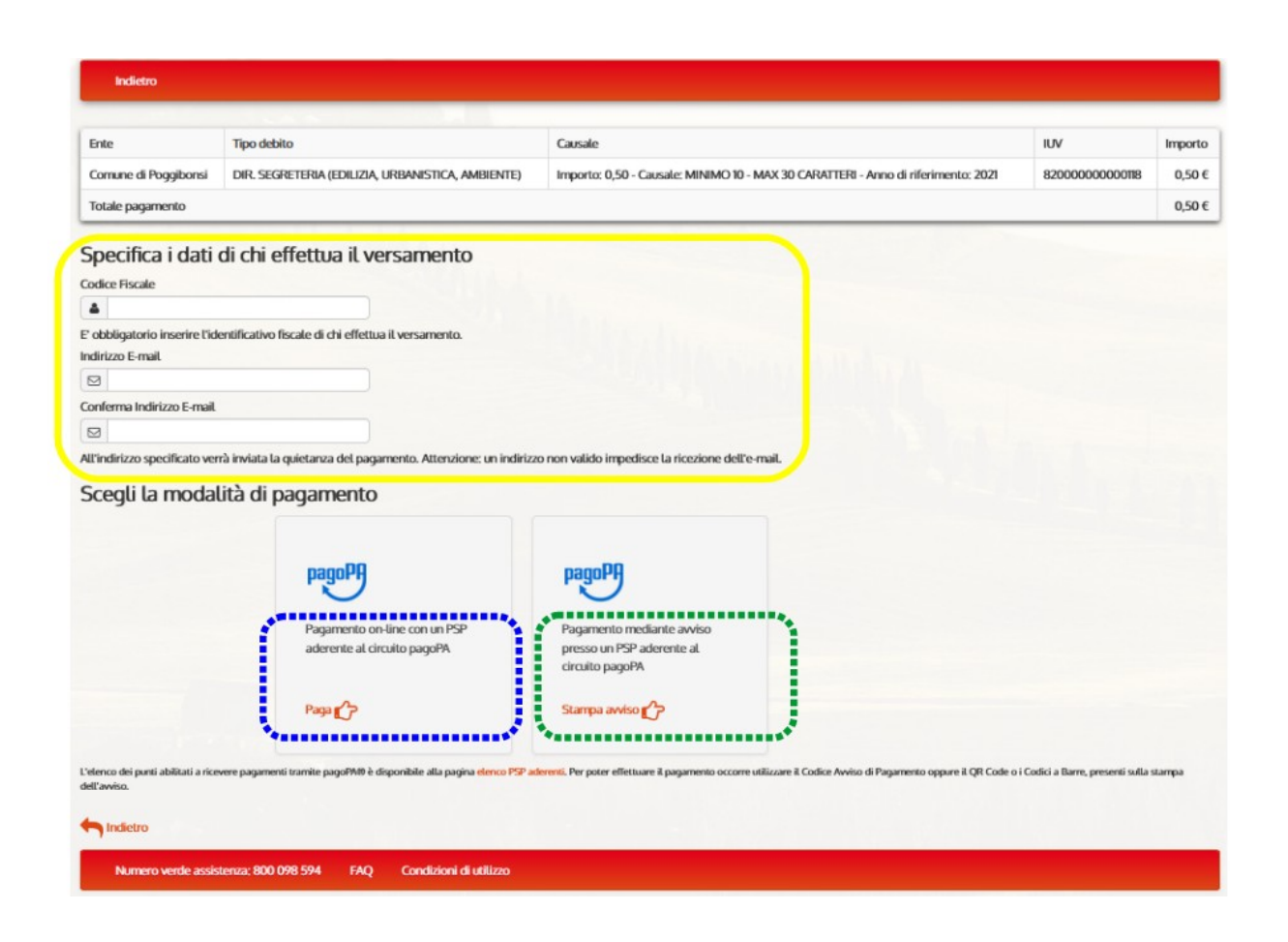

Per ulteriori informazioni sui sistemi di pagamento IRIS e PagoPA:

- *Sito Regione Toscana:* [https://iris.rete.toscana.it/gateway/infoServizi.do?](https://iris.rete.toscana.it/gateway/infoServizi.do?method=listaServiziAbilitatiEnte&m=1) [method=listaServiziAbilitatiEnte&m=1](https://iris.rete.toscana.it/gateway/infoServizi.do?method=listaServiziAbilitatiEnte&m=1)

*- Sito Ministero Innovazione Tecnologica e Digitalizzazione: <https://innovazione.gov.it/it/linee-guida-decreto-semplificazione/>*